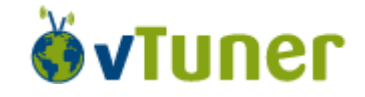

For the Internet Radio function in Primare App we do use vTuner. In this document we explain how you will be able to make your own Internet Radio **Favorites** list which will automatically appear in Primare App or how you can add stations which are not listed on vTuner.

- 1. Open Primare App
- 2. Go to Source
- 3. Go to Internet Radio
- 4. Go to GET ACCESS CODE and please write down the code
- 5. Open this link [http://primare.vtuner.com/setupapp/primare/asp/authlogin/RegForm.asp?ngy=eng](http://primare.vtuner.com/setupapp/primare/asp/authlogin/RegForm.asp?lngy=eng)
- 6. Please activate your account
- 7. You are now able to select your own Favorites
- 8. You can make multiple Favorites Folders (you can make your own aliases).
- 9. If you have found a station that is not in the list, you can add it yourself. Please see point 10.
- 10. Enter the information for the station you would like to add. The station will be immediately added as one of your favorites

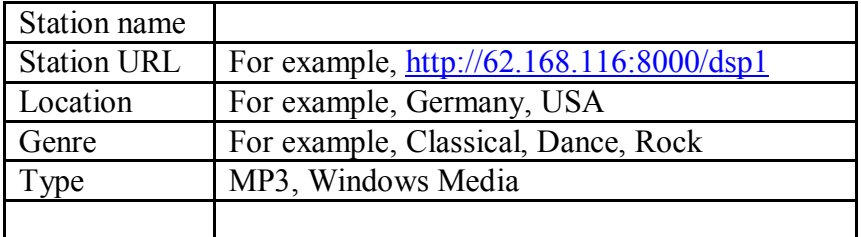

11. In Primare App there will automatically be a \***My Favorites**\* list